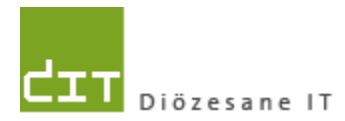

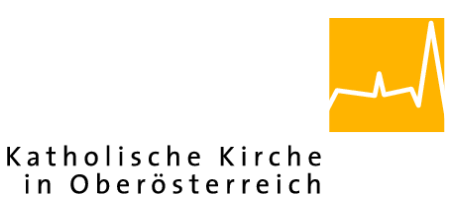

# **Pfarrverwaltung (Pfarrpaket)**

# **Änderungen Gesamtprogramm für Administrator/Innen und IT-Abteilungen**

**Programm-Version: 4.2.9.0**

**Dokument-Version: 1.2.2022**

**Diözese Linz Diözesane IT Pfarrverwaltung Kapuzinerstraße 47 4020 Linz**

**Linz, am 1.2.2022**

**Autor: Ernst A.N. Raidl**

## **INHALT**

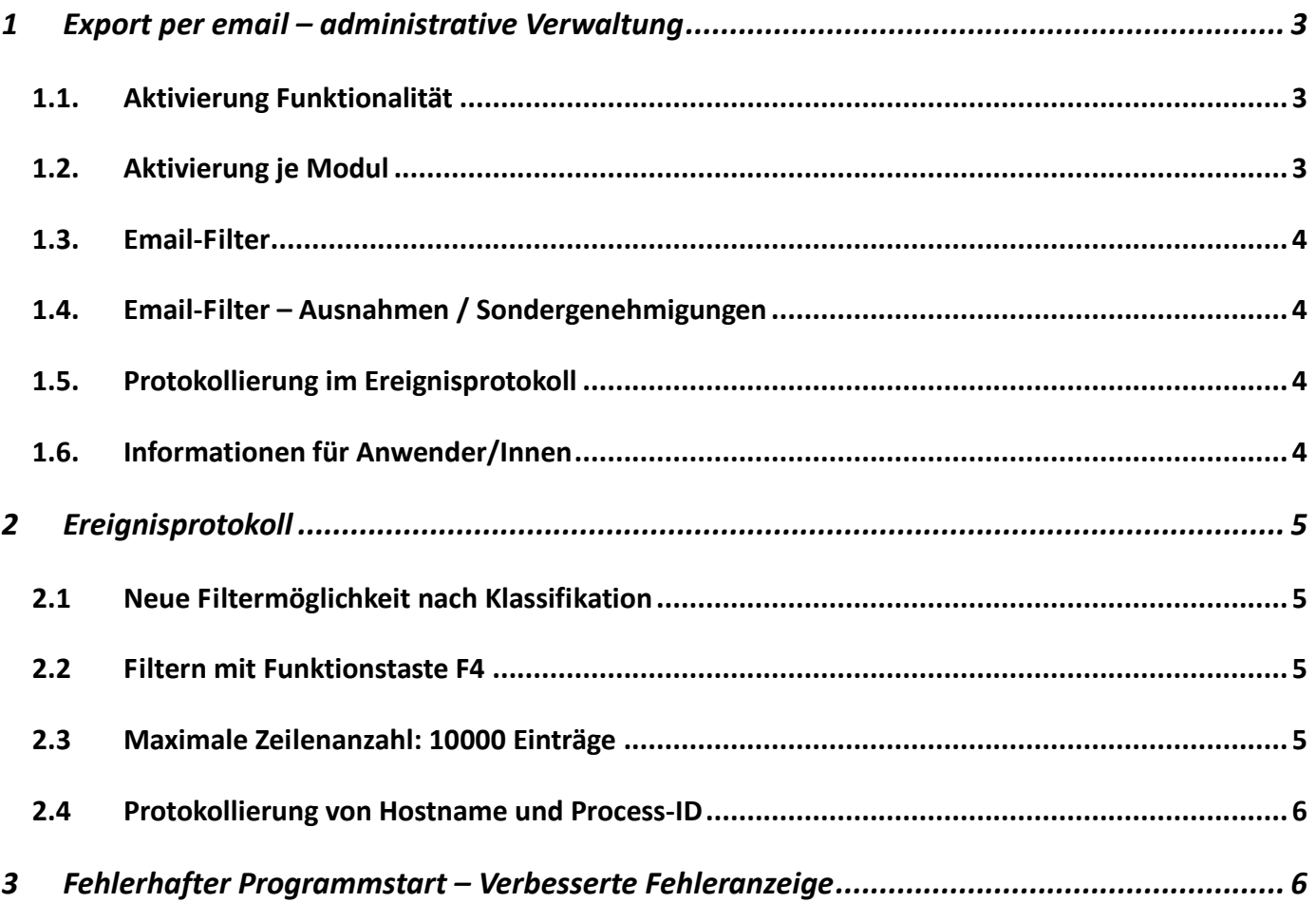

# <span id="page-2-0"></span>**1 Export per email – administrative Verwaltung**

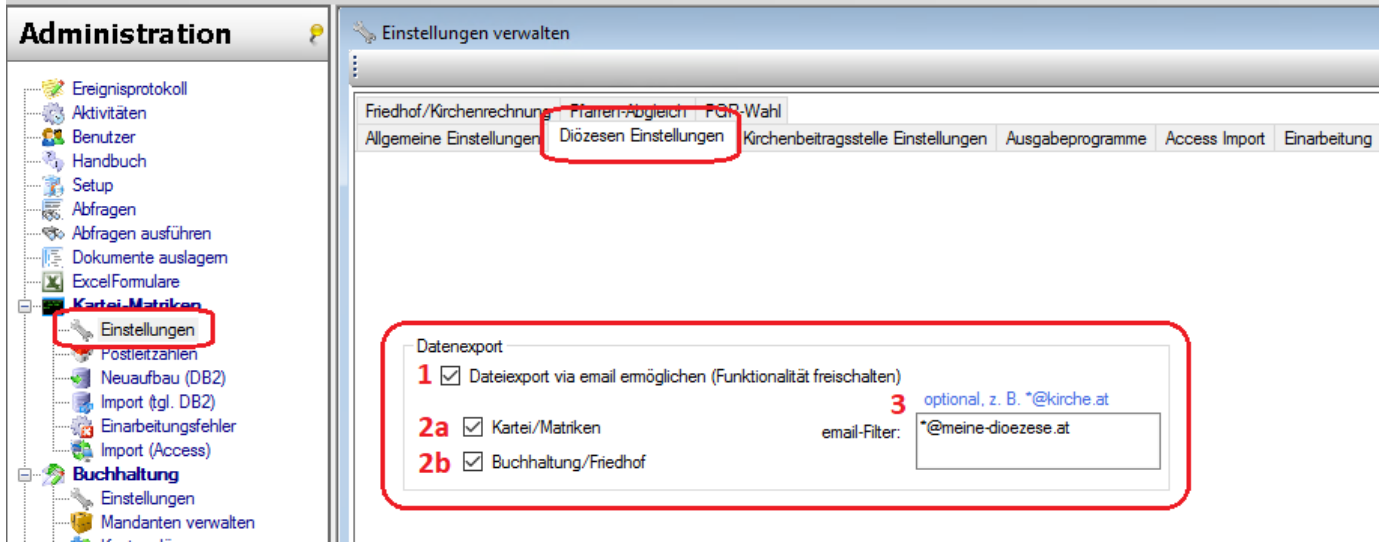

Im Bereich der Kartei-Einstellungen im Reiter "Diözesen – Einstellungen" wurde die administrative Verwaltung für die neue Nachsende-Funktionalität per email eingebaut. Mit dieser Funktionalität wird es den Benutzer/Innen ermöglicht, die Ergebnisse von Abfragen, welche als CSV-Dateien vorliegen, als Anhang in einem email auf die eigene email-Adresse nachzusenden.

<span id="page-2-1"></span>In der Maske gibt es 4 Steuerungs-Elemente:

#### **1.1. Aktiv ierung Funktional ität**

Mit der Checkbox *(1)* "*Dateiexport via email ermöglichen (Funktionalität freischalten)*" wird die gesamte Funktionalität zentral entweder ein- oder ausgeschaltet.

#### <span id="page-2-2"></span>**1.2.** Aktivierung je Modul

Mit den weiteren zwei Checkboxen **(***2a und 2b***)** kann die Funktionalität jeweils getrennt für die Bereiche Kartei/Matriken und Buchhaltung/Friedhof freigeschaltet werden. Erst wenn hier das

entsprechende Hakerl gesetzt ist, dann kann die Funktionalität auch tatsächlich in dem jeweiligen Modul genutzt werden.

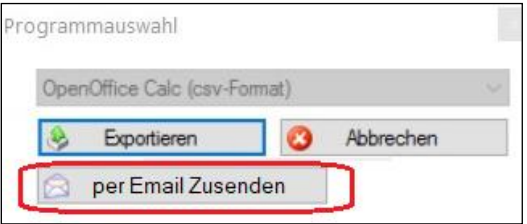

#### <span id="page-3-0"></span>**1.3. Emai l-Fi lter**

In dieser Textbox **(3)** kann eine Einschränkung auf bestimmte email-Domains (und davon abgeleitete email-Adressen) vorgenommen werden, so dass nicht eine jede beliebige Adresse möglich ist.

Das Format sollte dem Muster "\*@domain" folgen.

Beispiel: [\\*@kirche.at](mailto:*@kirche.at) > es sind nur email-Adressen erlaubt, welche zur Domain "kirche.at" gehören. Wenn mehrere email-Domains erlaubt werden sollen, dann sind diese mit einem Strichpunkt ; zu trennen, z.B. [\\*@kirche.at;\\*@dioezese.at](mailto:*@kirche.at;*@dioezese.at)

**Wichtig: Das Setzen eines email-Filters sollte vor der ersten Freischaltung der Funktionalität unbedingt mit der für den Datenschutz jeweils zuständigen Person in der Diözese abgestimmt werden, da beim Export von Daten der Datenschutz besonders wichtig ist; aus Sicht der Projektleitung Linz ist es jedenfalls empfehlenswert, einen Filter auf die eigene Domain / auf eigene Domains zu setzen und dies gegenüber den Pfarren zu kommunizieren.**

#### <span id="page-3-1"></span>**1.4. Emai l-Fi lter – Ausnahmen / Sondergenehmigungen**

In Prinzip erlaubt der email-Filter auch das Eintragen vollständiger (personalisierter) email-Adressen (z.B. [max.mustermann@gmail.com\)](mailto:max.mustermann@gmail.com) im Sinne einer Ausnahme bzw. aufgrund einer Sondergenehmigung des Datenschutzreferenten / der Datenschutzreferentin. Diese Eintragung wird jedoch in der Version 4.2.9.0 nur unzureichend unterstützt, weshalb es in der nächsten Unterversion 4.2.9.1 eine Verbesserung geben wird. Auf personalisierte Eintragungen sollte deshalb in der Version 4.2.9.0 noch verzichtet werden.

### <span id="page-3-2"></span>1.5. Protokollierung im Ereignisprotokoll

Der erfolgreiche / nicht erfolgreiche Versand eines emails wird im Ereignisprotokoll mitprotokolliert:

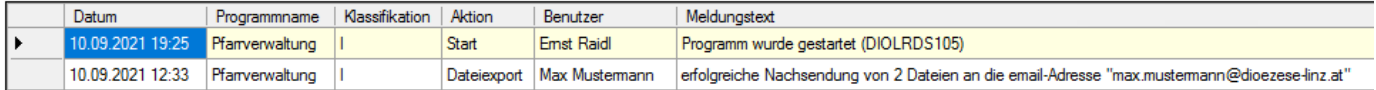

### <span id="page-3-3"></span>**1.6. Informat ionen für Anwender/Innen**

Weitere Informationen für alle Anwender/Innen finden sich in folgendem Dokument:

[https://pfarrenwiki.dioezese-linz.at/images/9/91/Version\\_4290\\_Dateinachsendung\\_per\\_email.pdf](https://pfarrenwiki.dioezese-linz.at/images/9/91/Version_4290_Dateinachsendung_per_email.pdf)

# <span id="page-4-0"></span>**2 Ereignisprotokoll**

## <span id="page-4-1"></span>**2.1 Neue Fi ltermög l ichkeit nach Klass ifikation**

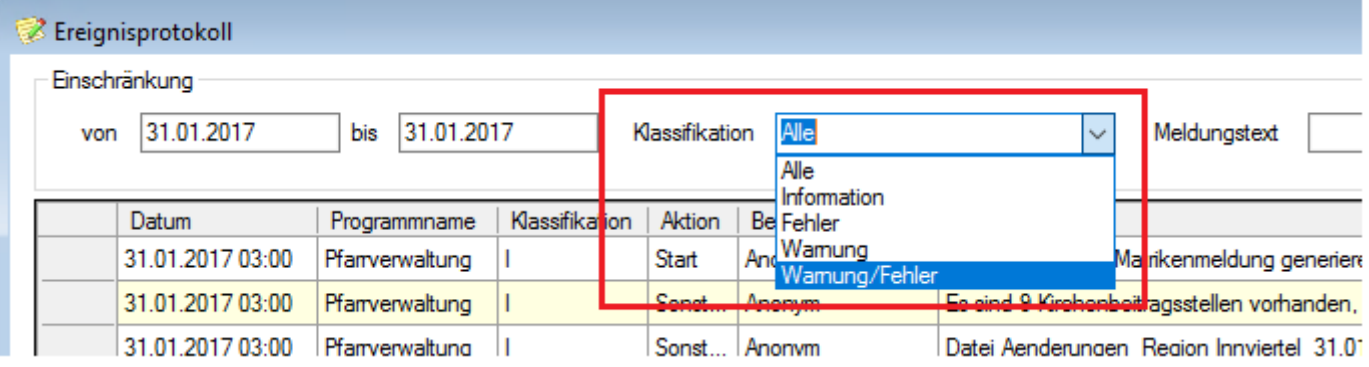

Im Ereignisprotokoll gibt es eine zusätzliche Auswahlliste, mit welcher ein Filter auf die Klassifikation der Ereignisse gesetzt werden kann (Information, Warnung, Fehler). Damit können beispielsweise auf einfache und schnelle Weise Fehler oder Warnungen, die in der Frühverarbeitung aufgetreten sind, angezeigt werden:

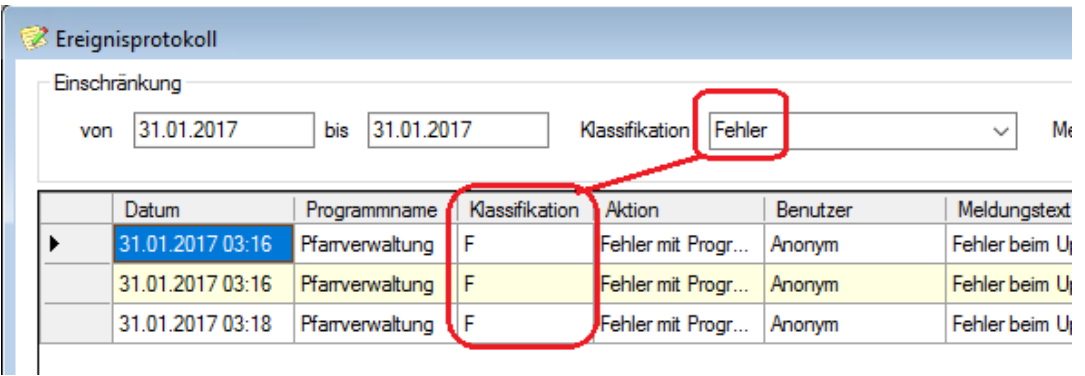

#### <span id="page-4-2"></span>**2.2 Filtern mit Funktionstaste F4**

Zusätzlich wurde die Filtern-Funktion mit der Funktionstaste F4 verknüpft, weil für manche Benutzer/Innen die Bedienung der Tatstatur eine schnellere Alternative als die Maus sein kann.

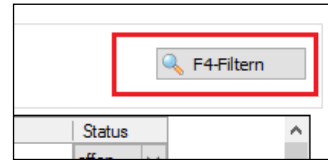

# <span id="page-4-3"></span>**2.3 Maxima le Zeilenanzah l: 10000 E inträge**

Die maximale Zeilenanzahl für die Ereignisanzeige wurde auf 10000 Einträge beschränkt.

#### <span id="page-5-0"></span>**2.4 Protokollierung von Hostname und Process-ID**

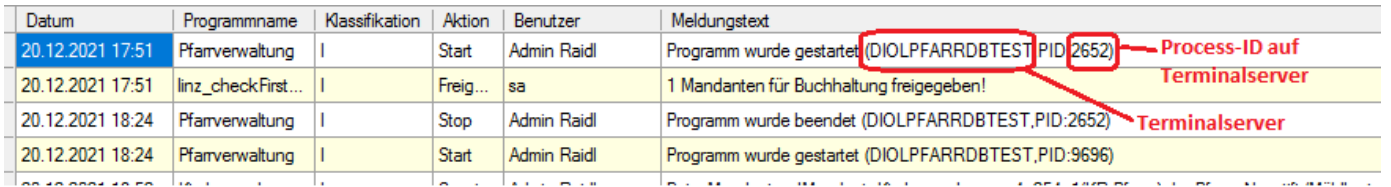

Bei jedem Ereignis wird der Hostname (Terminalserver) und die Host-Process-ID in der Datenbank gespeichert; bei den Start- und Stop-Einträgen wird diese Information auch im Meldungstext hinten angezeigt, ansonsten bleibt sie unsichtbar. Die Information dient vor allem zur Identifizierung von Doppel und Mehrfach-Anmeldungen.

# <span id="page-5-1"></span>**3 Fehlerhafter Programmstart – Verbesserte Fehleranzeige**

Bei einem fehlerhaften Programmstart wurden früher nur unzureichende Informationen rückgemeldet. In der Version 4.2.9.0 werden nunmehr die (internen) Fehlernachrichten als Hinweis zur Fehlerursache (insbesondere für die Administration) angezeigt:

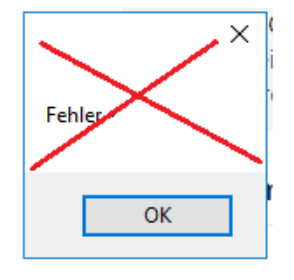

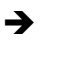

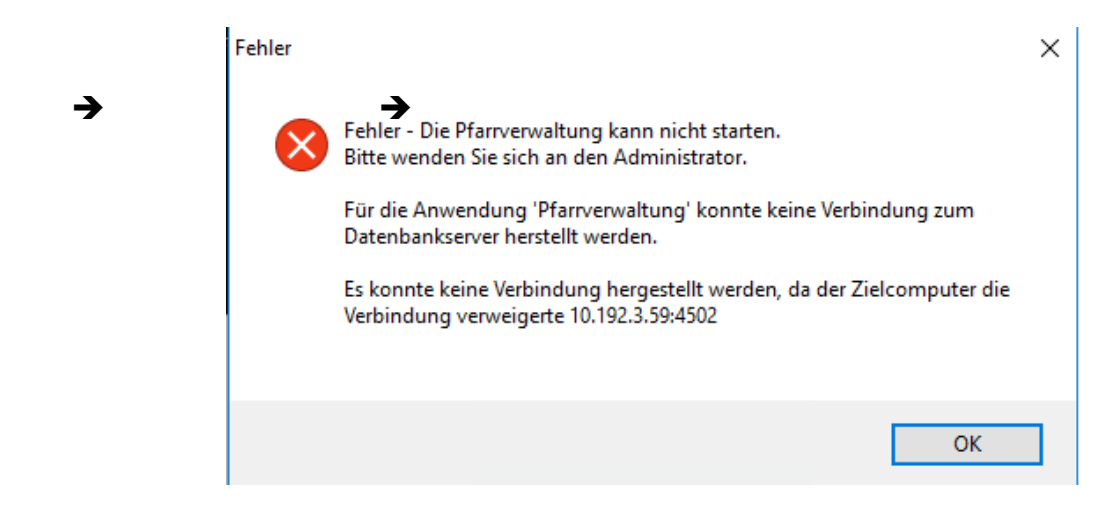